**Katrineholm** 

## **Logga ut iPad och radera inställningar**

- 1. Gå till inställningar
- 2. Tryck på "Allmänt"
- 3. Tryck på "Nollställ"
- 4. Tryck på "Radera allt innehåll och inst."
- 5. Ange lösenkod samt ev. lösenord till ditt Apple-ID

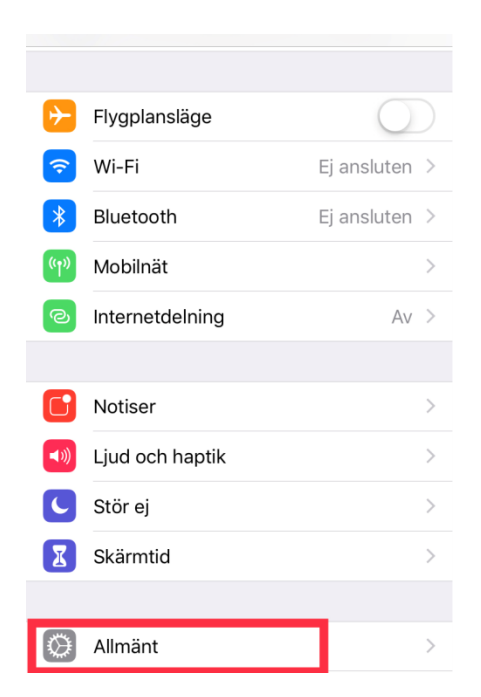

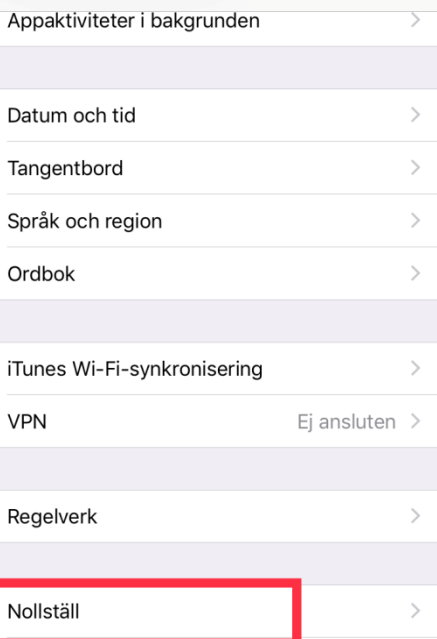

Nollställ alla inställningar Radera allt innehåll och inst. Nollställ nätverk Nollställ tangentbordsordbok Nollställ hemskärmens layout Nollställ integritetsskydd

Stäng av